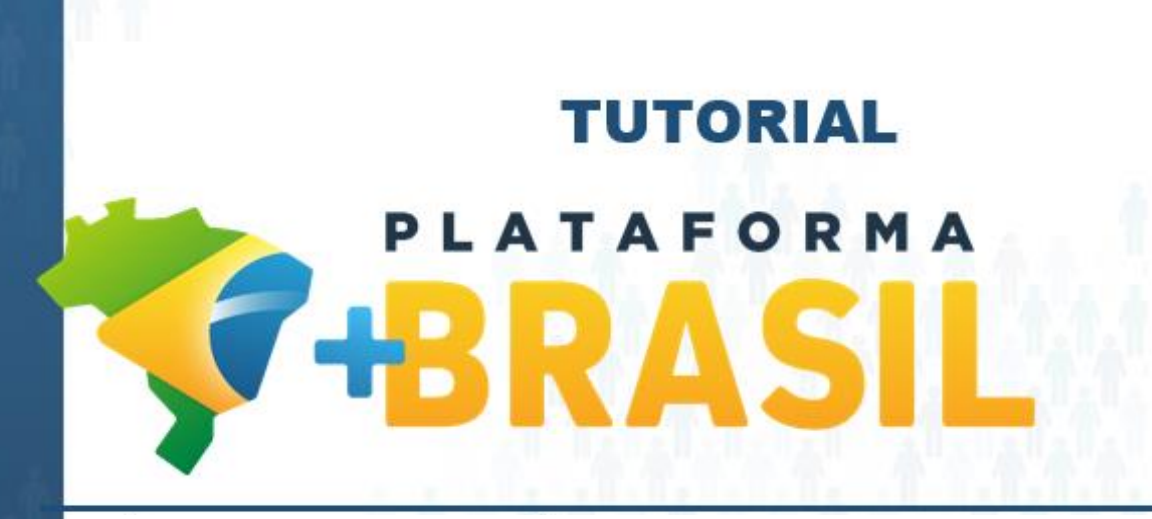

**MÓDULO CADASTROS - USUÁRIOS**

**Departamento de Transferências da União Secretaria de Gestão Secretaria Especial de Desburocratização, Gestão e Governo Digital MINISTÉRIO DA ECONOMIA**

Passo a passo operacional.

**Consultar os usuários [cadastrados](#page-2-0) na Plataforma +Brasil.**

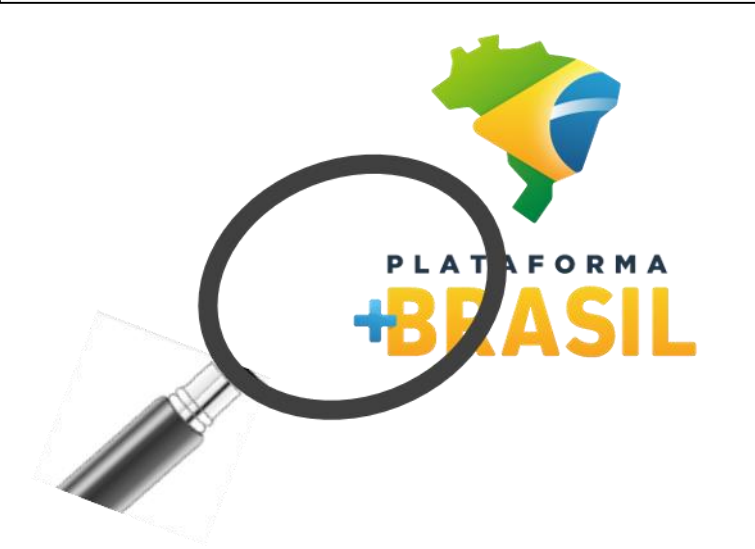

**Cadastrar novos usuários na [Plataforma](#page-12-0) +Brasil.**

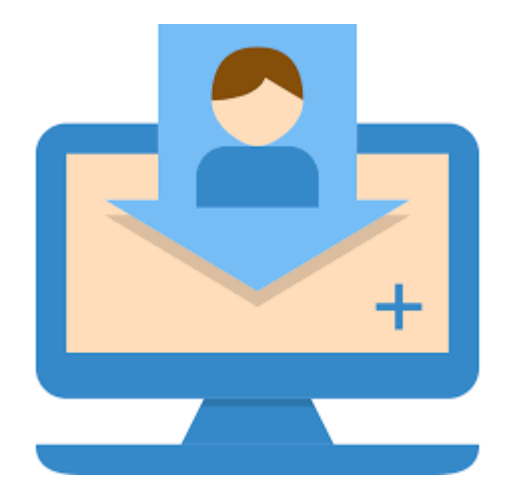

**Para realizar consultas, não é necessário ser cadastrado na Plataforma.**

## <span id="page-2-0"></span>Sou usuário da Plataforma+Brasil?

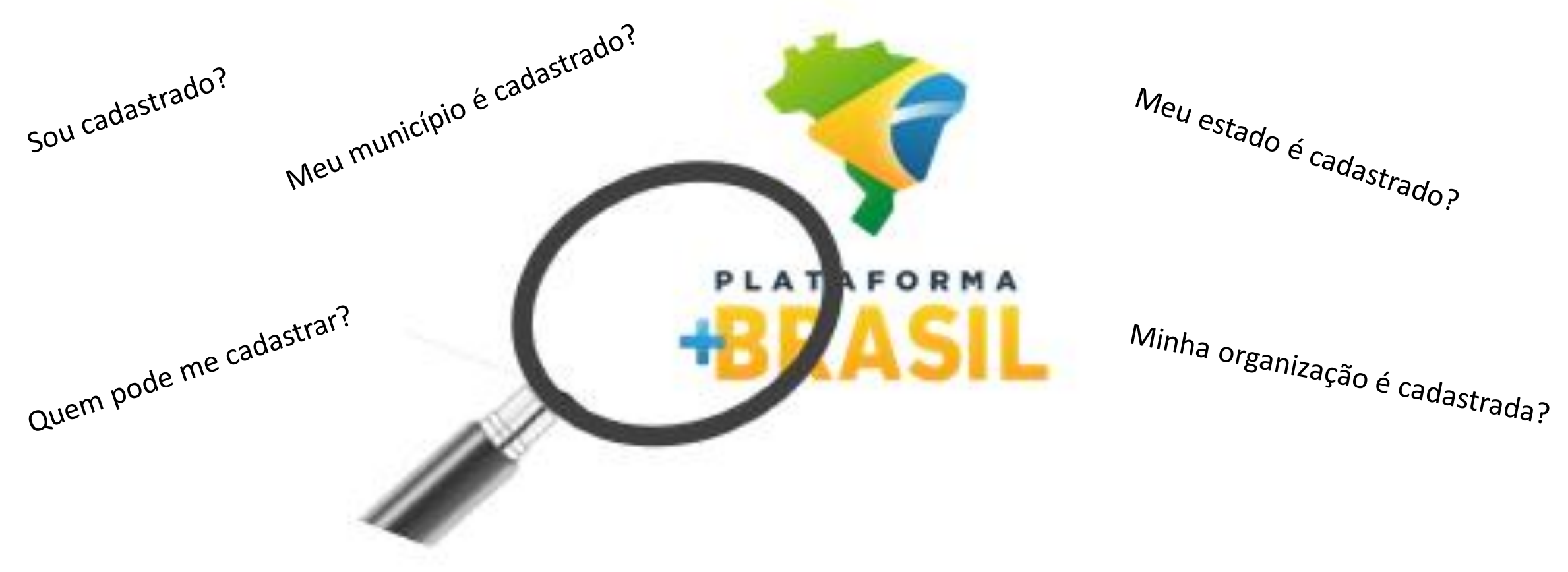

Os dados cadastrados estão atualizados?

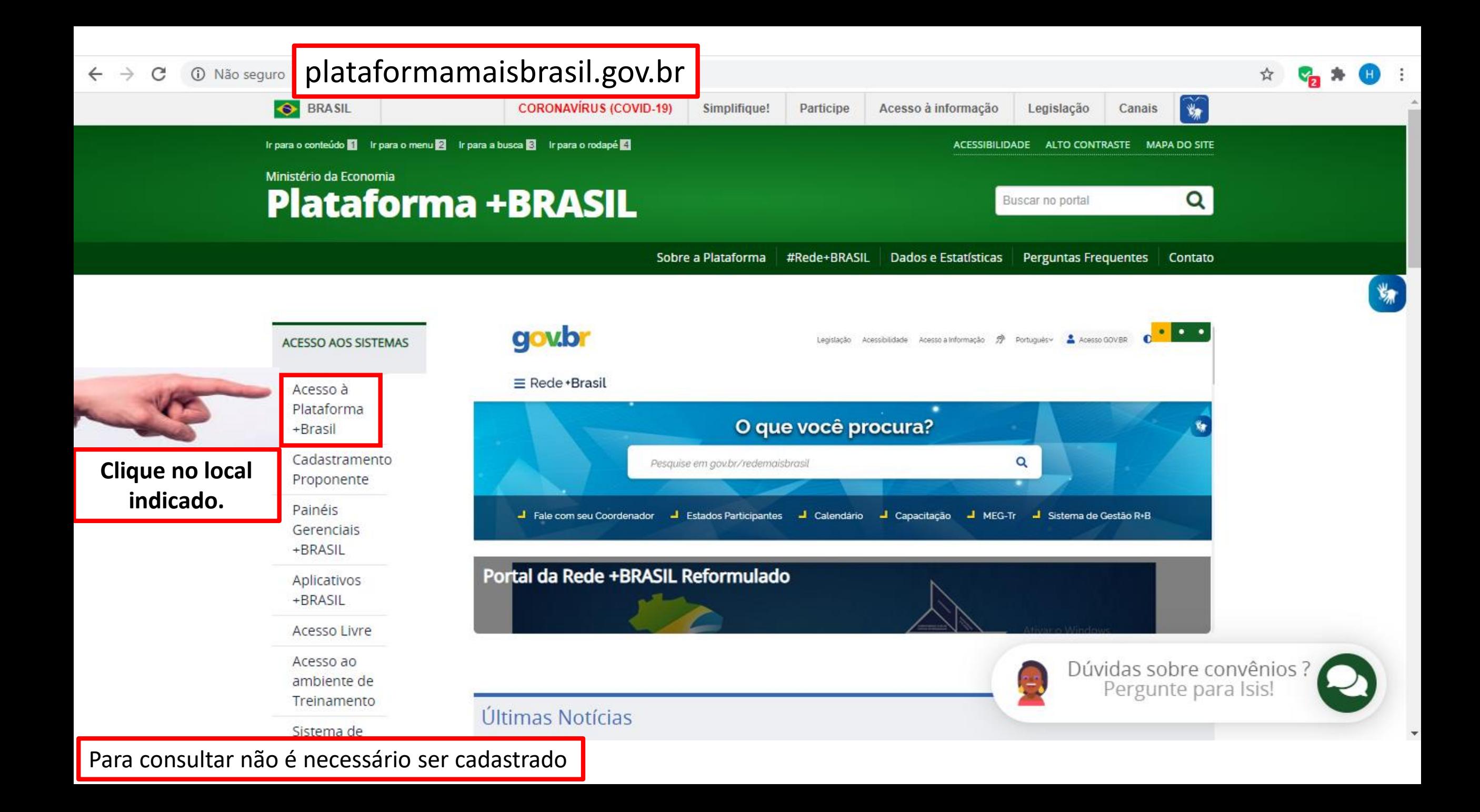

**PARTICIPE** 

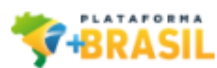

### Bem-vindo à Plataforma +Brasil

A Plataforma +Brasil constitui ferramenta integrada e centralizada, com dados abertos, destinada à informatização e à operacionalização das transferências de recursos oriundos do Orçamento Fiscal e da Seguridade Social da União a órgão ou entidade da administração pública estadual, distrital, municipal, direta ou indireta, consórcios públicos e entidades privadas sem fins lucrativos.

Para acessar os módulos da Plataforma +Brasil, clique nos cards abaixo:

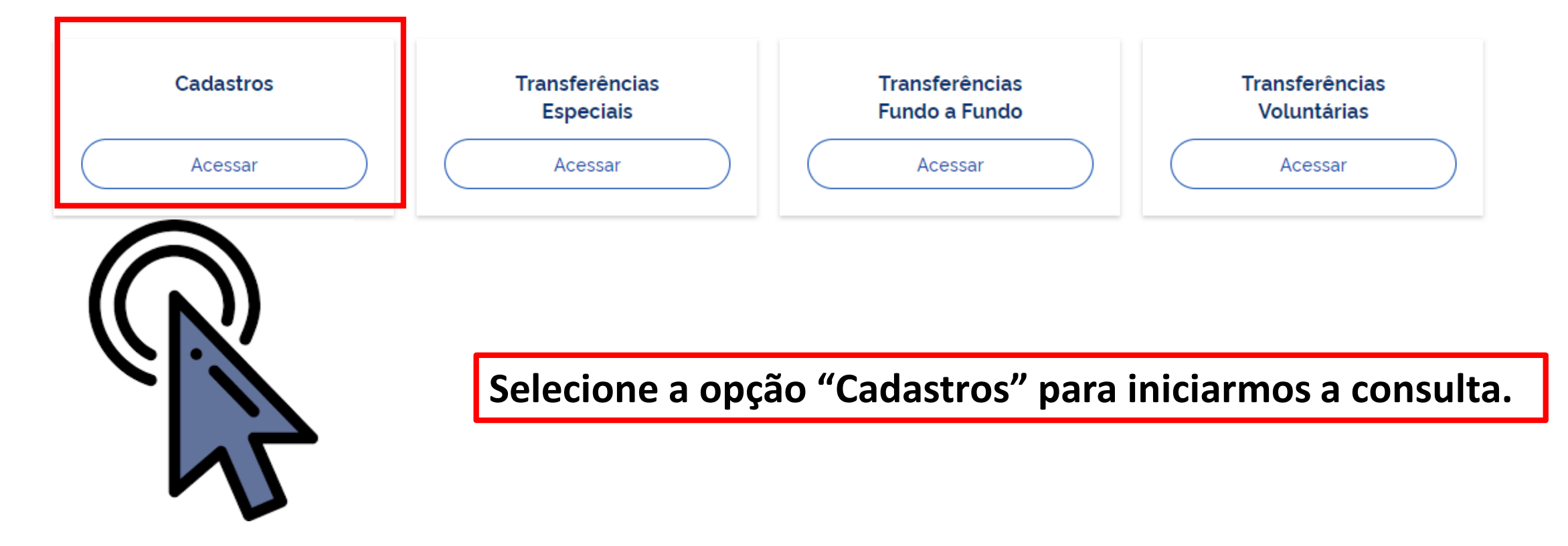

₩

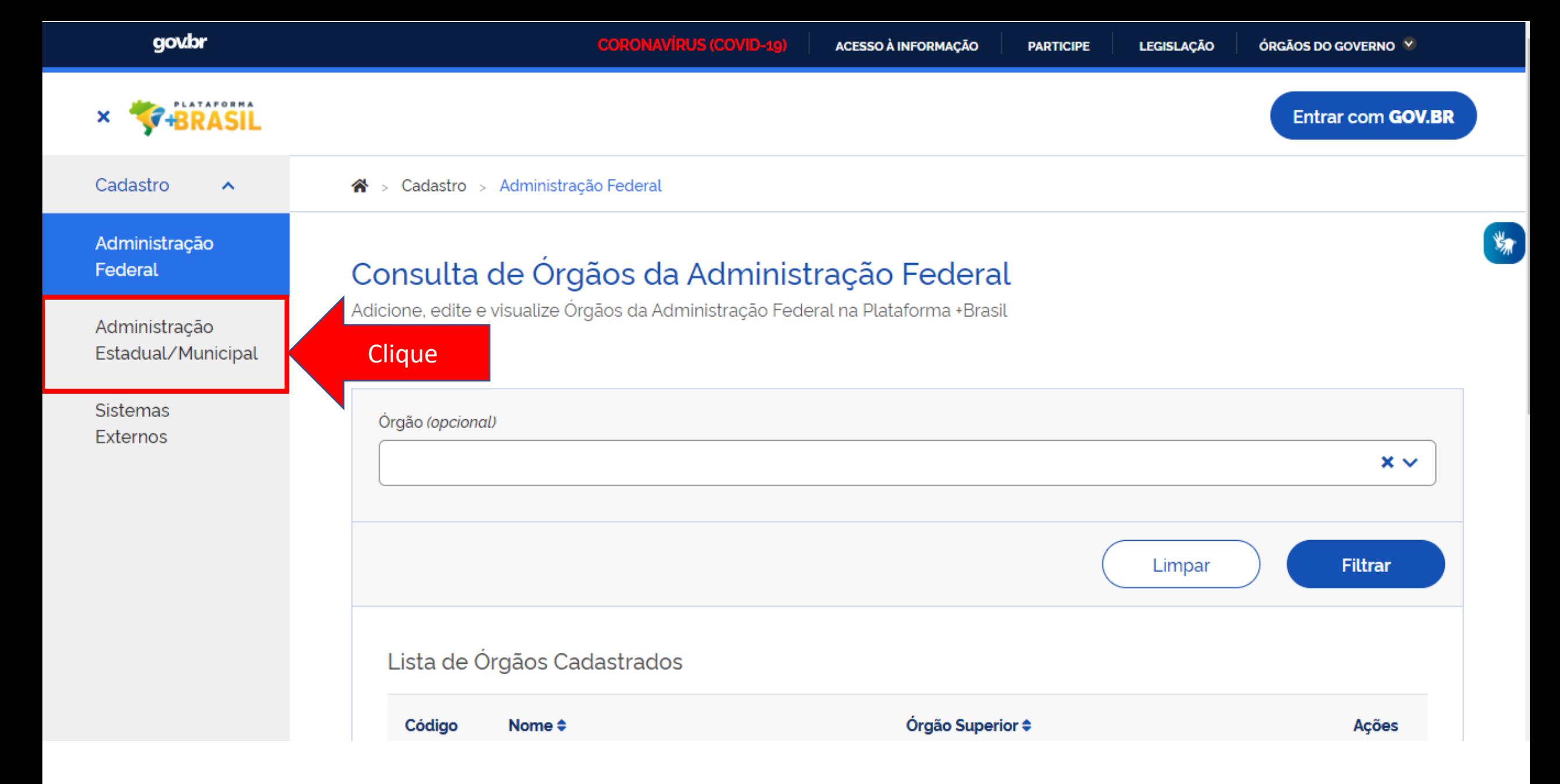

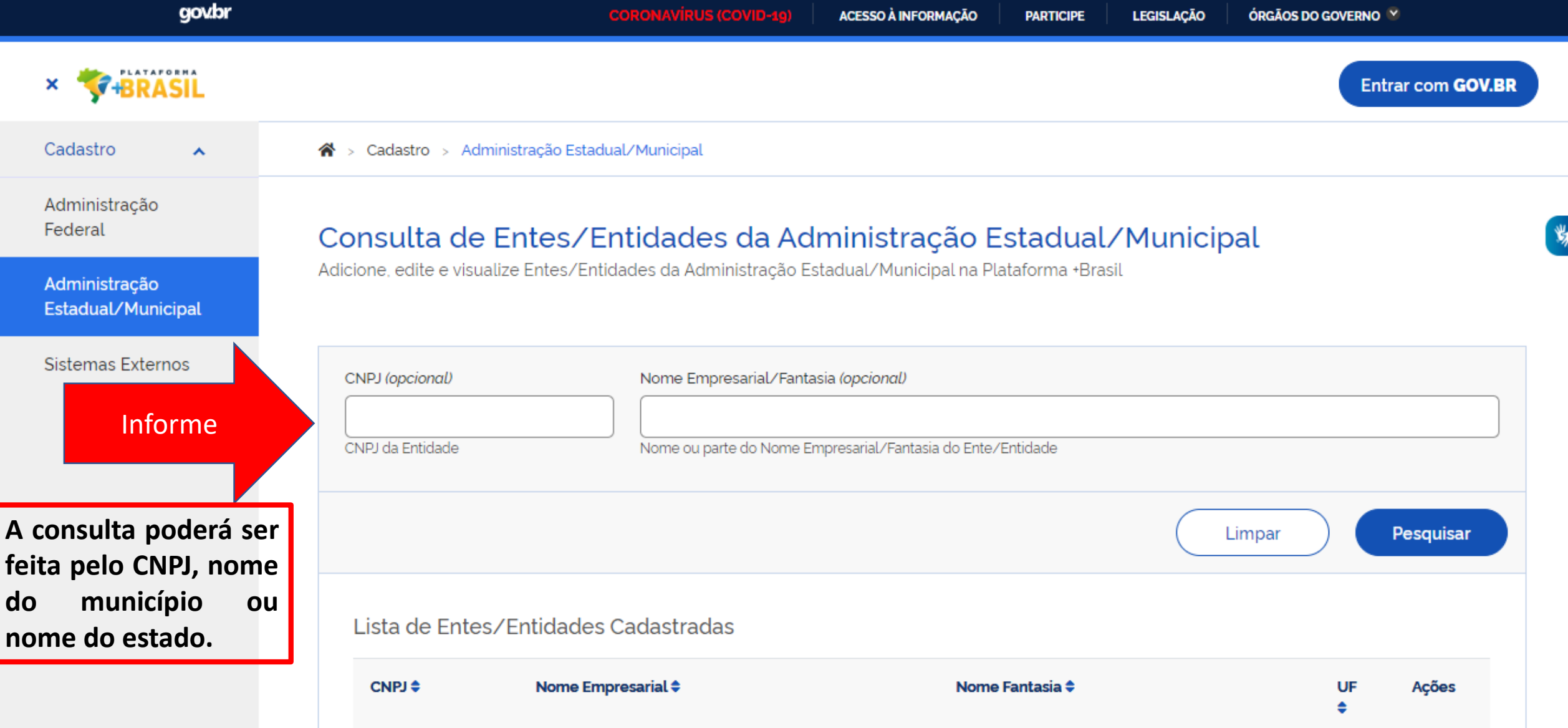

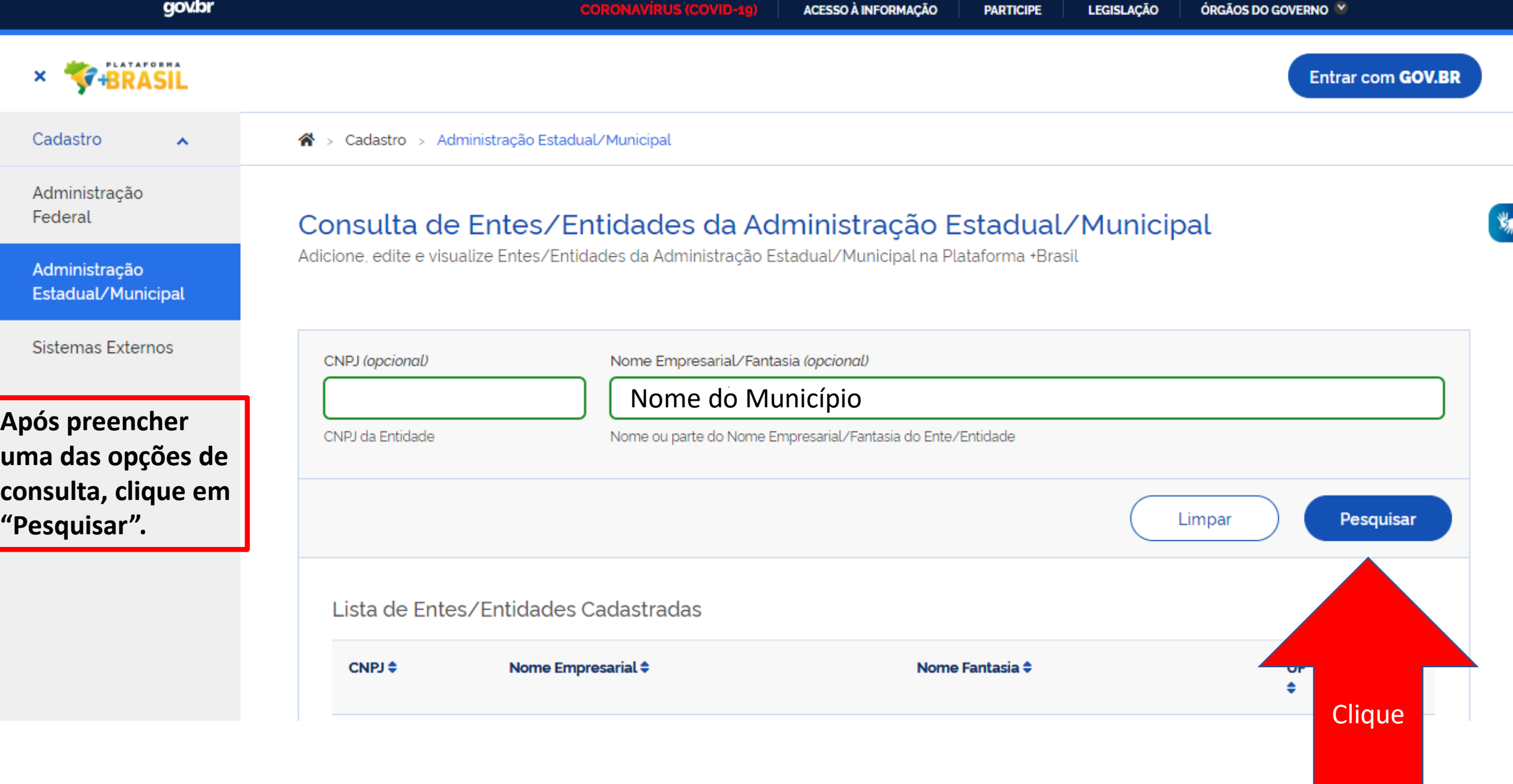

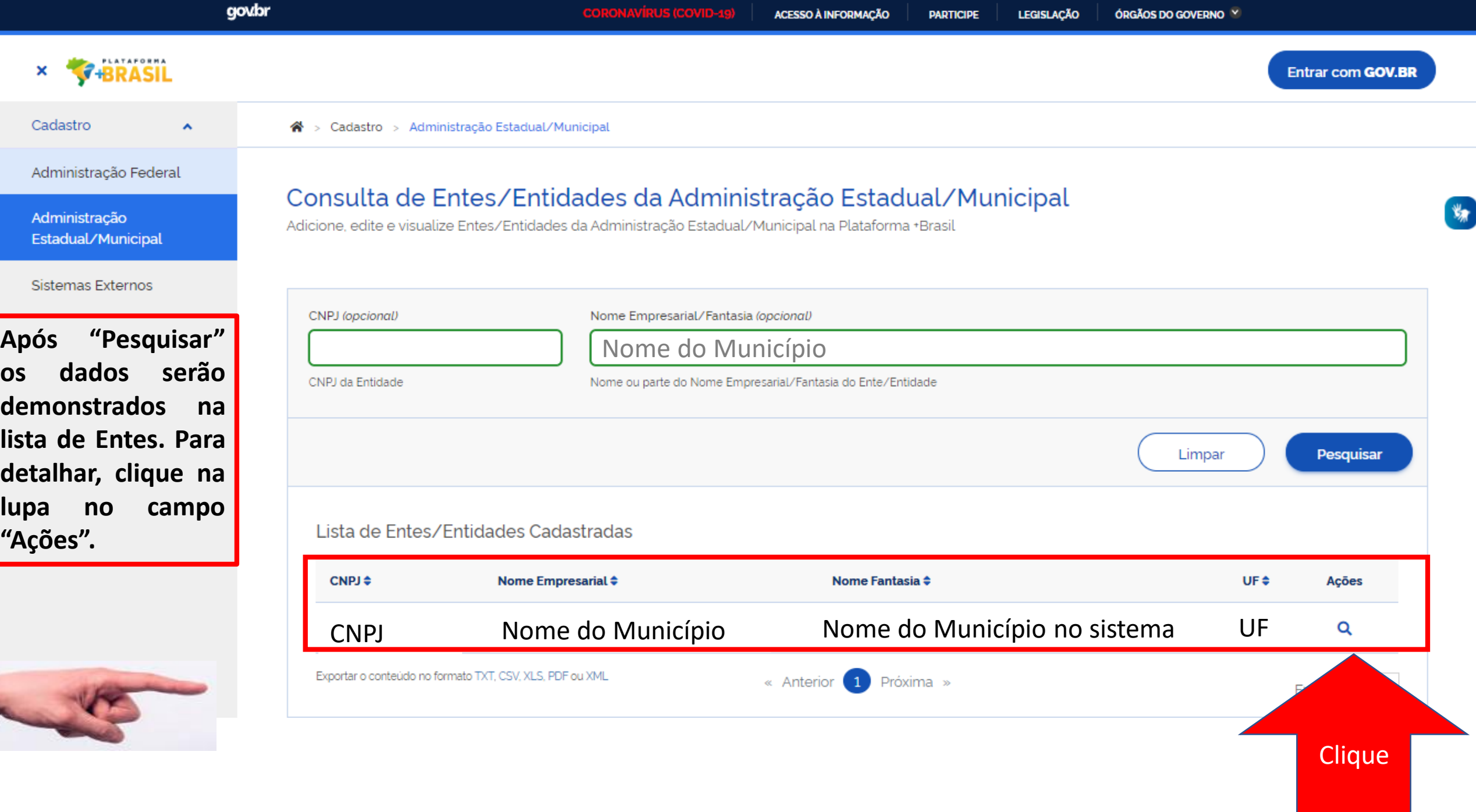

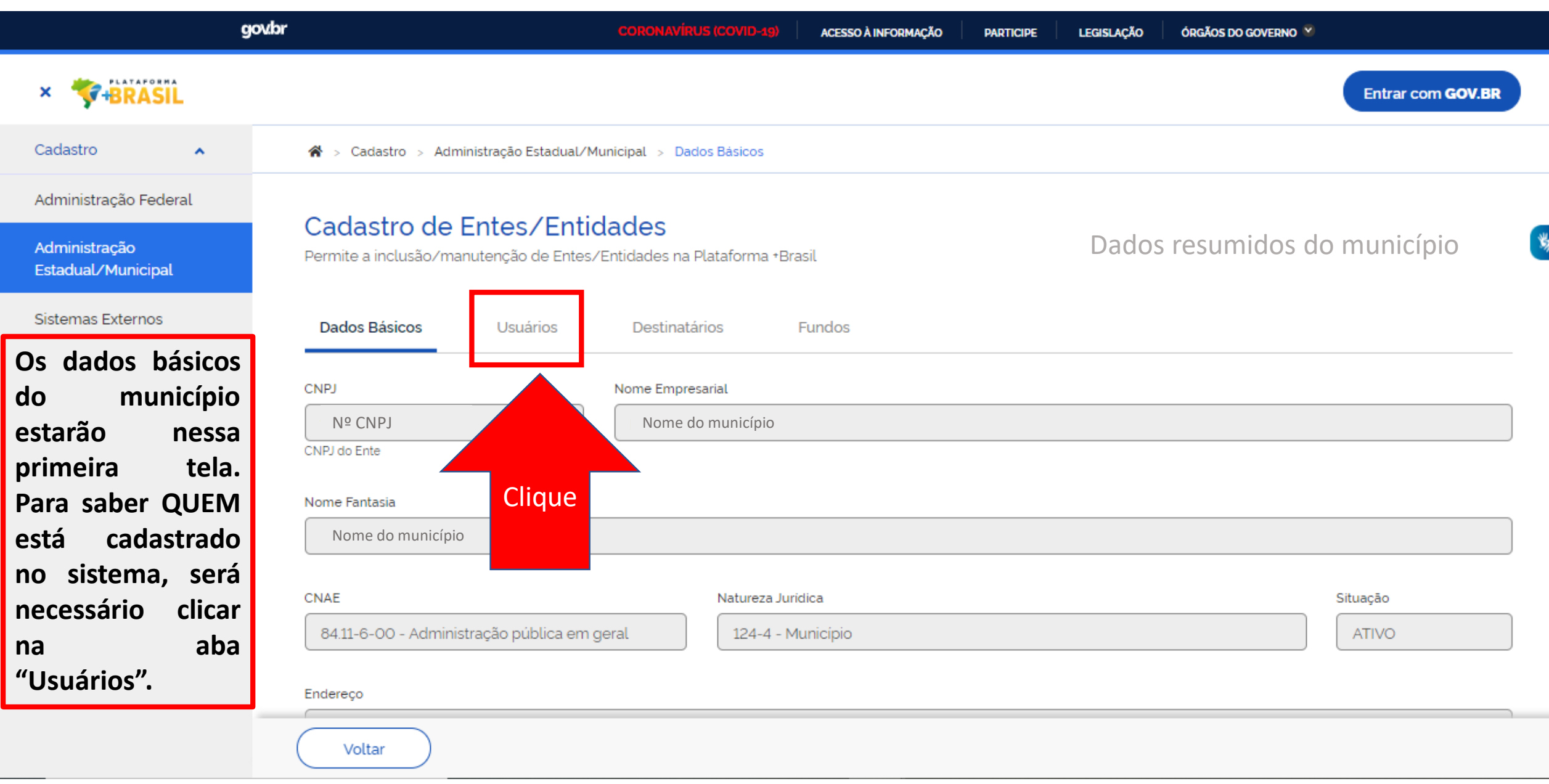

#### Cadastro de Entes/Entidades 18.675.900/0001-02 | MUNICIPIO DE ESPIRITO SANTO DO DOURADO Administração Permite a inclusão/manutenção de Entes/Entidades na Plataforma +Brasil Estadual/Municipal Sistemas Externos Usuários Dados Básicos **Destinatários Fundos O nome dos**  $\blacktriangleright$  Pesquisar **cadastrados no** CPF (opcional) Y. Nome (opcional) **sistema estarão na lista em destaque .** CPF do Usuário Nome ou parte do nome do Usuário **O usuário com uma marcação "C"** Pesquisar **ao lado do nome tem o perfil para** Lista de Usuários Cadastrados **cadastrar novos usuários .**  $CPF$  $$\div$$ Nome  $\triangleq$ Cargo/Função ≑ Ações Usuário 1 **C** Cargo ou função "".199.806-" Cargo ou funçãoUsuário 2 "".812.906-" Exportar o conteúdo no formato TXT, CSV, XLS, PDF ou XML « Anterior 1 Próxima » Exibir:  $10 \times$  $\hat{\phantom{a}}$

Voltar

# Dúvidas??

#### Lista de Usuários Cadastrados

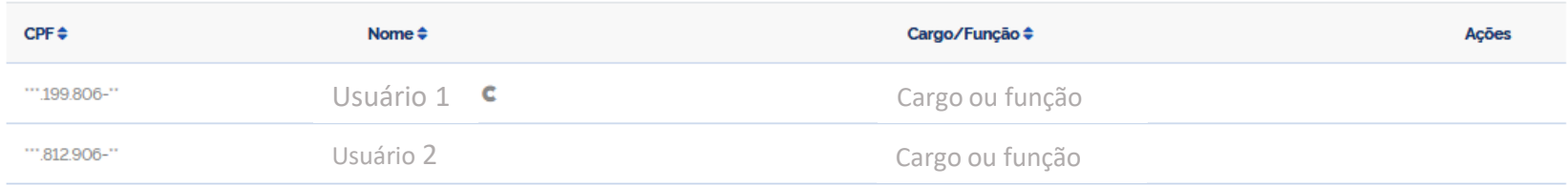

### **Meu nome não aparece na lista, o que fazer**?

R: Procure o usuário com a Letra <sub>C</sub> ao lado do nome, ele poderá cadastrá-lo seguindo o passo a passo seguinte.

**Não reconheço ninguém da lista, são todos usuários que não trabalham mais no ente. Ninguém tem a letra**  $\vert$  **C**  $\vert$  **ao lado do nome.** 

#### **O que fazer?**

R: Entre em contato com a central de atendimento, 0800 978 9008 ou <https://portaldeservicos.planejamento.gov.br/citsmart/pages/login/login.load> eles poderão cadastrá-los.

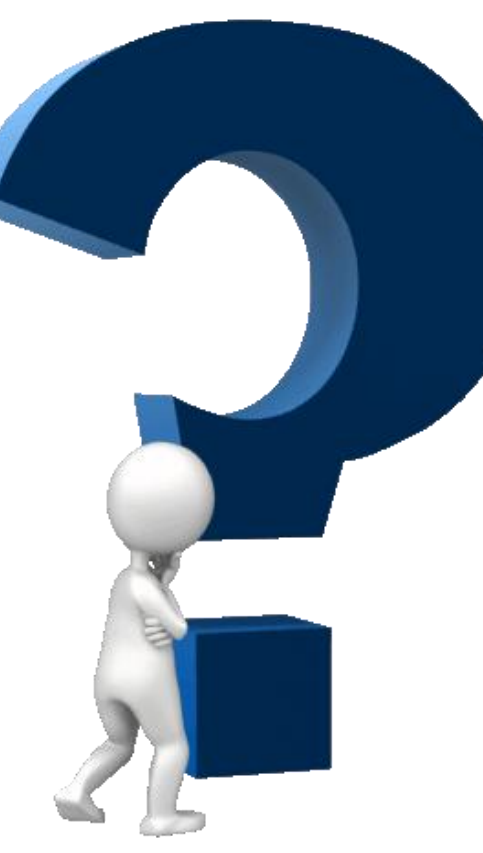

# <span id="page-12-0"></span>Passo a passo de como cadastrar usuários na Plataforma +Brasil.

Para seguir os passos seguintes, é necessário ter o perfil de **CADASTRADOR**. É necessário estar **logado** no sistema

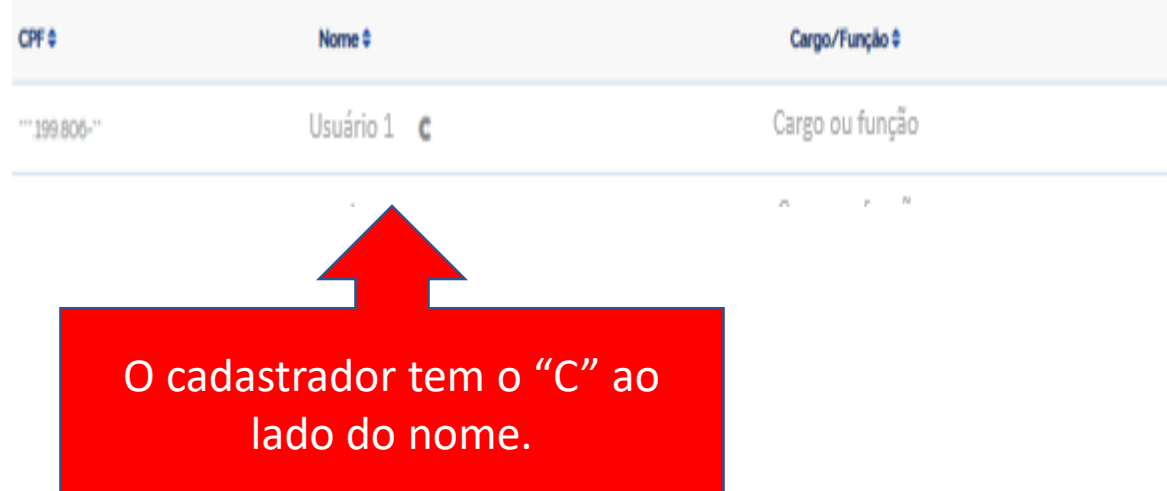

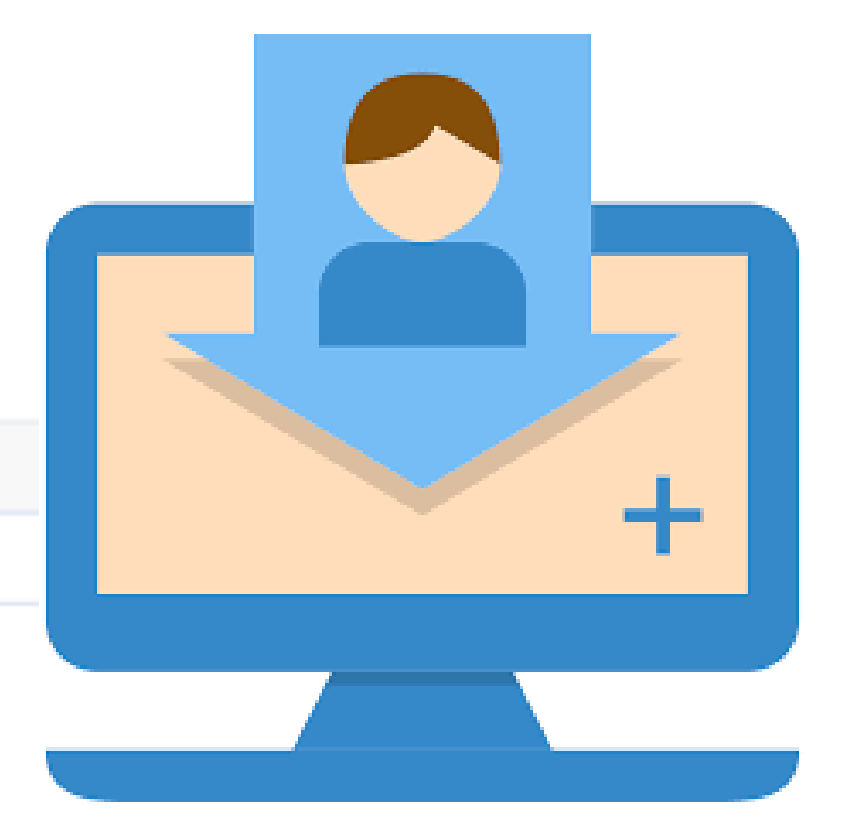

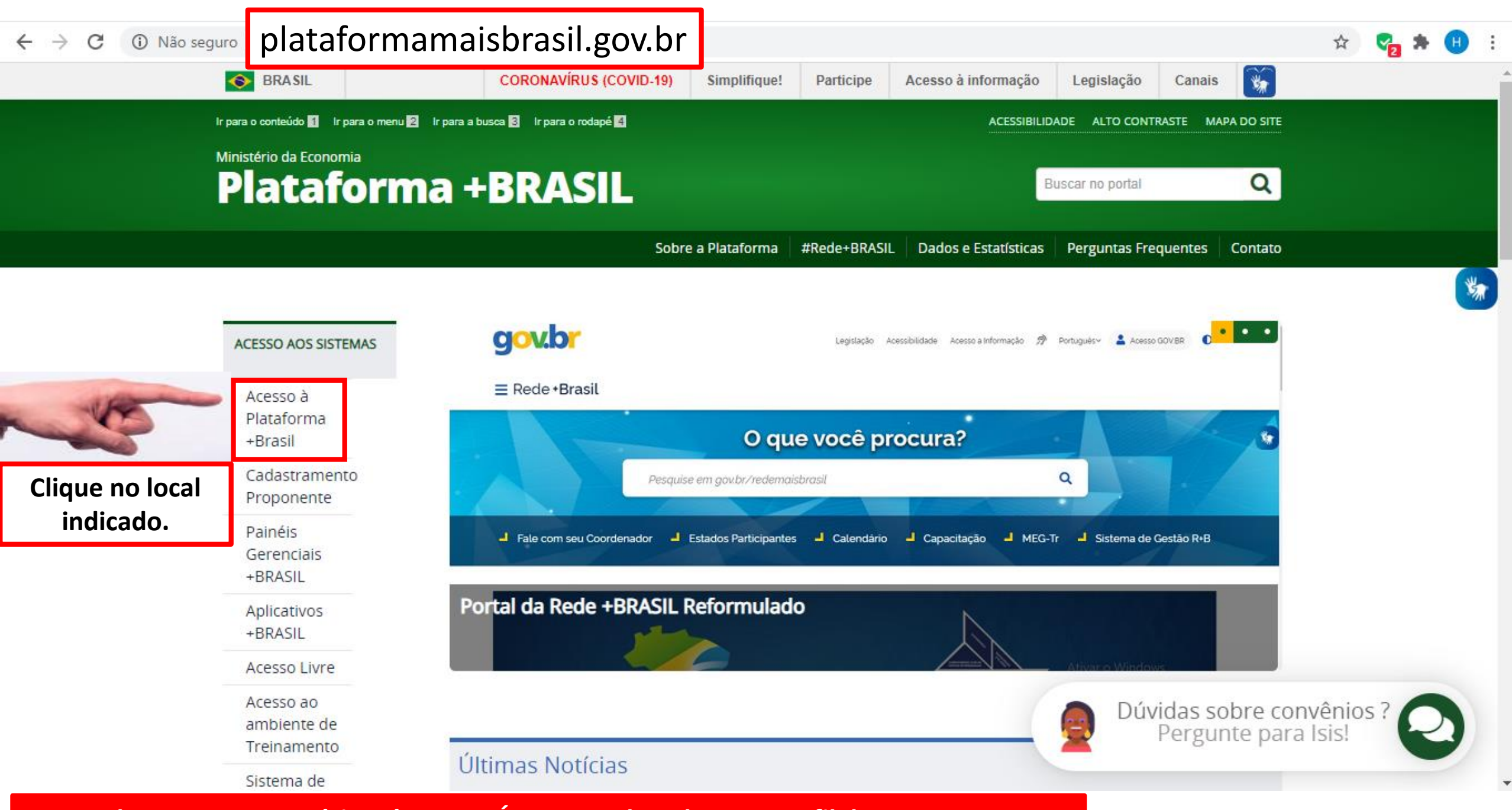

**Para cadastrar novos usuários, é NECESSÁRIO estar logado e ter perfil de CADASTRADOR.**

₩

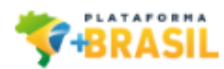

### **Para cadastrar novos usuários, é NECESSÁRIO estar logado e ter perfil de CADASTRADOR.**

**PARTICIPE** 

#### Bem-vindo à Plataforma +Brasil

A Plataforma +Brasil constitui ferramenta integrada e centralizada, com dados abertos, destinada à informatização e à operacionalização das transferências de recursos oriundos do Orçamento Fiscal e da Seguridade Social da União a órgão ou entidade da administração pública estadual, distrital, municipal, direta ou indireta, consórcios públicos e entidades privadas sem fins lucrativos.

Para acessar os módulos da Plataforma +Brasil, clique nos cards abaixo:

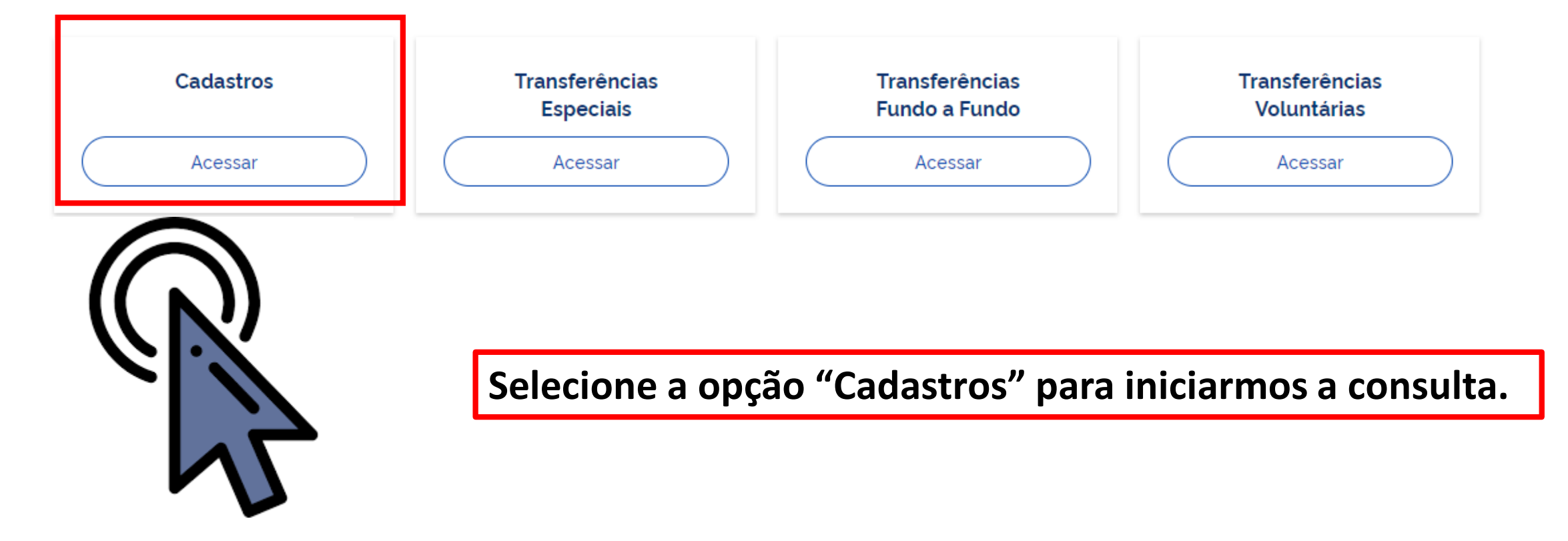

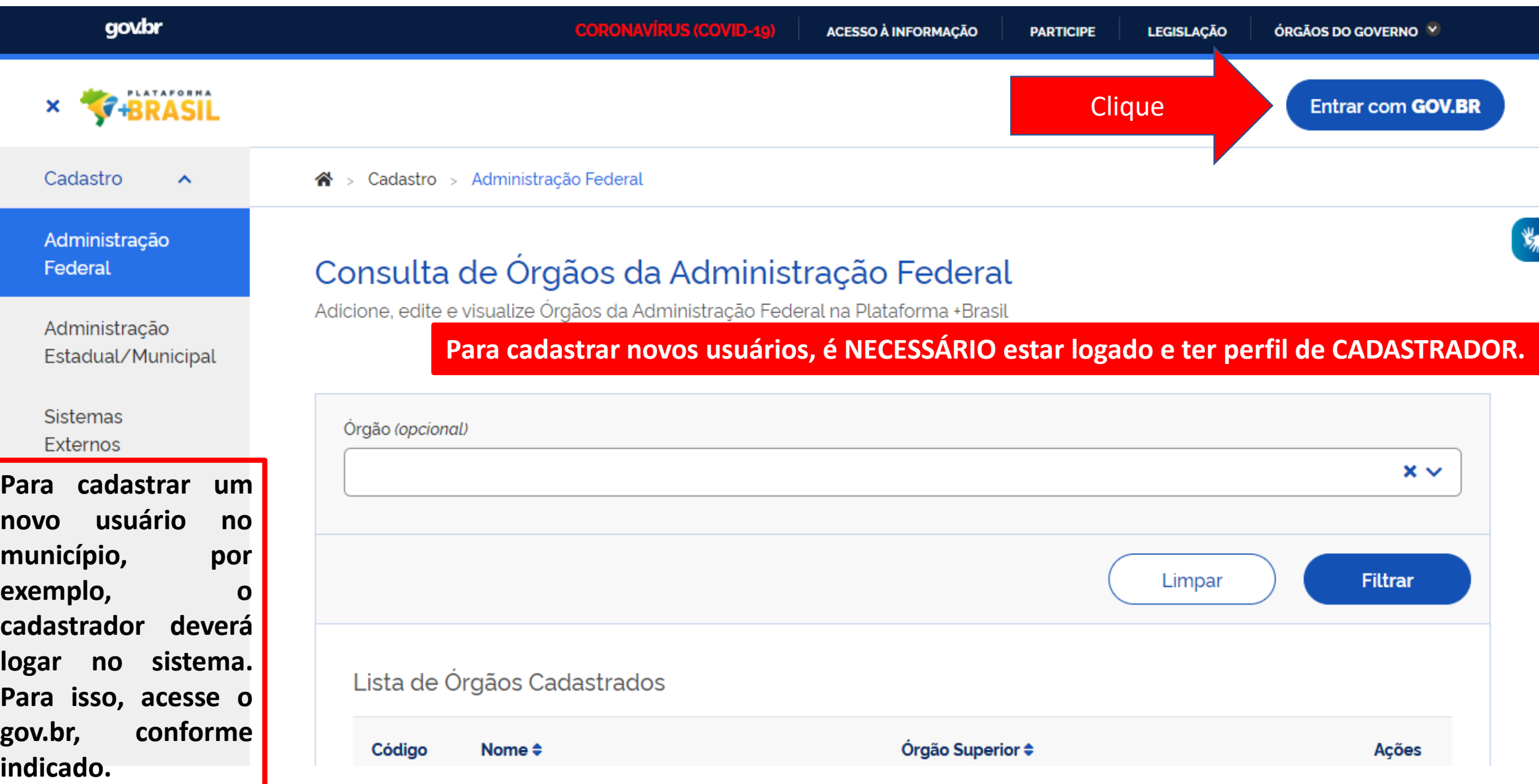

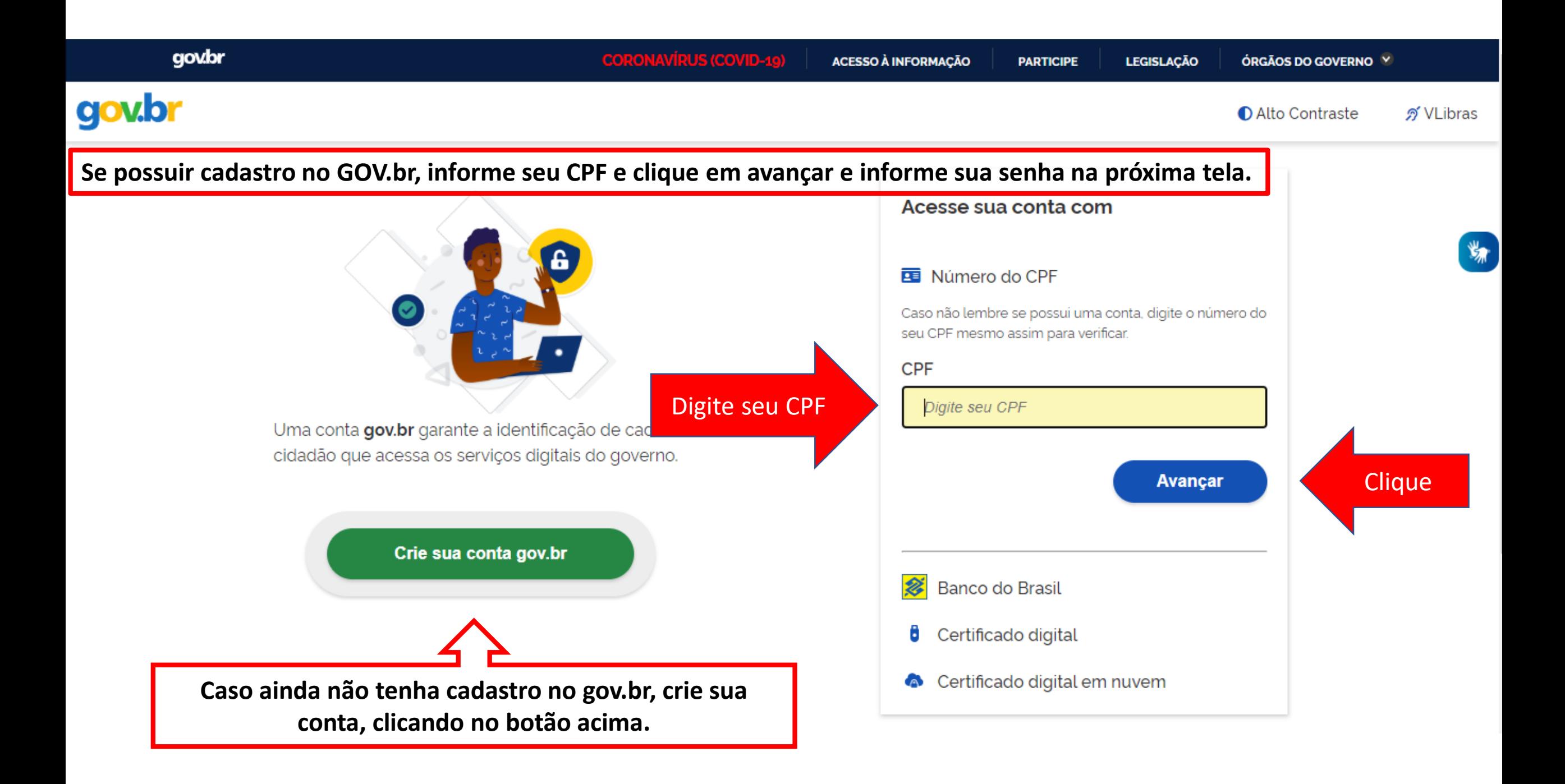

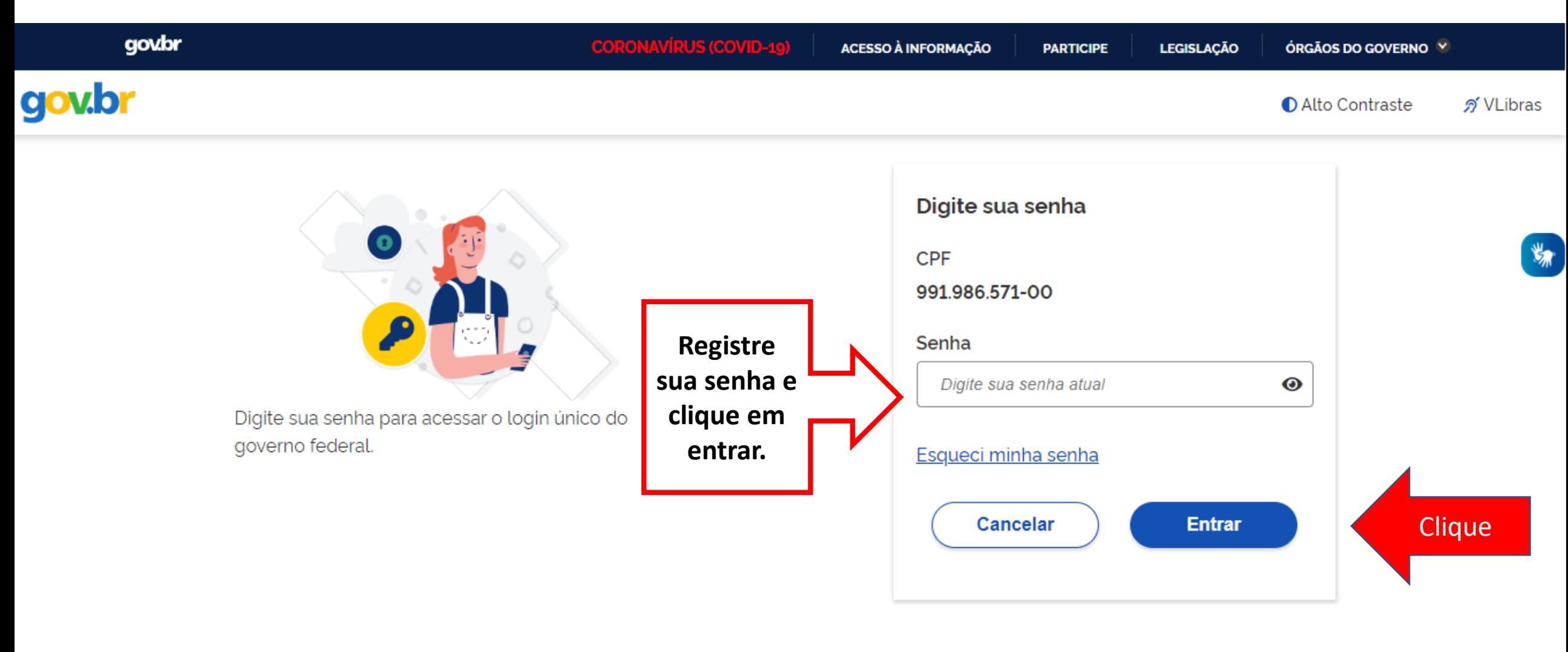

Dúvidas frequentes

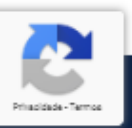

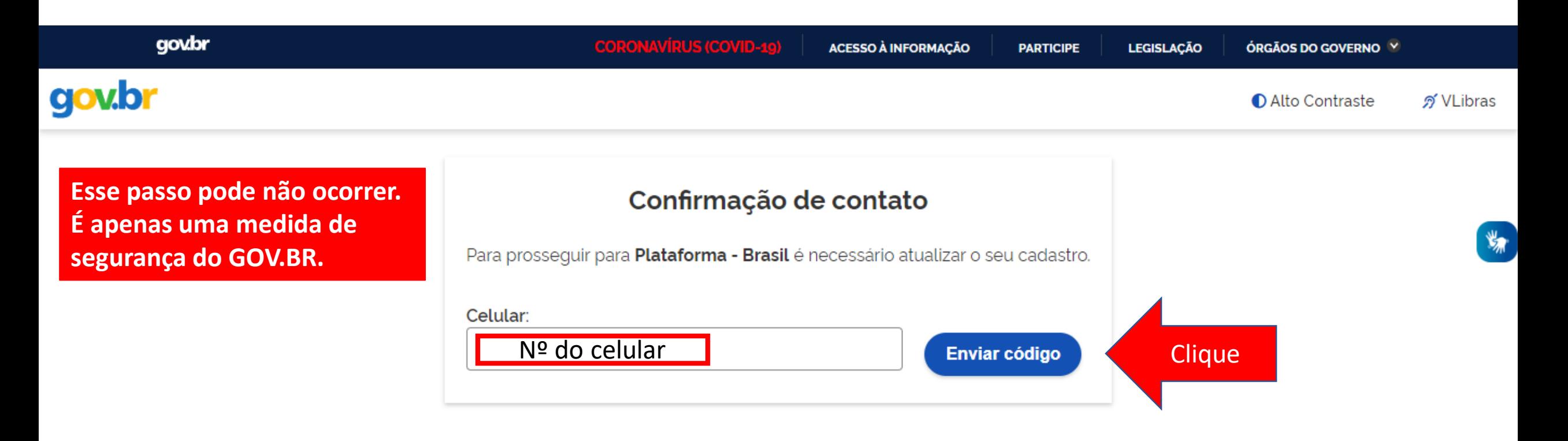

**O sistema PODERÁ solicitar seu número de celular para enviar um código de validação de acesso. Informe seu numero e clique em "Enviar código".**

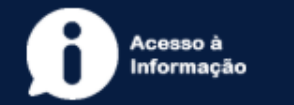

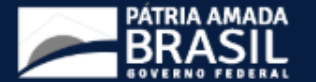

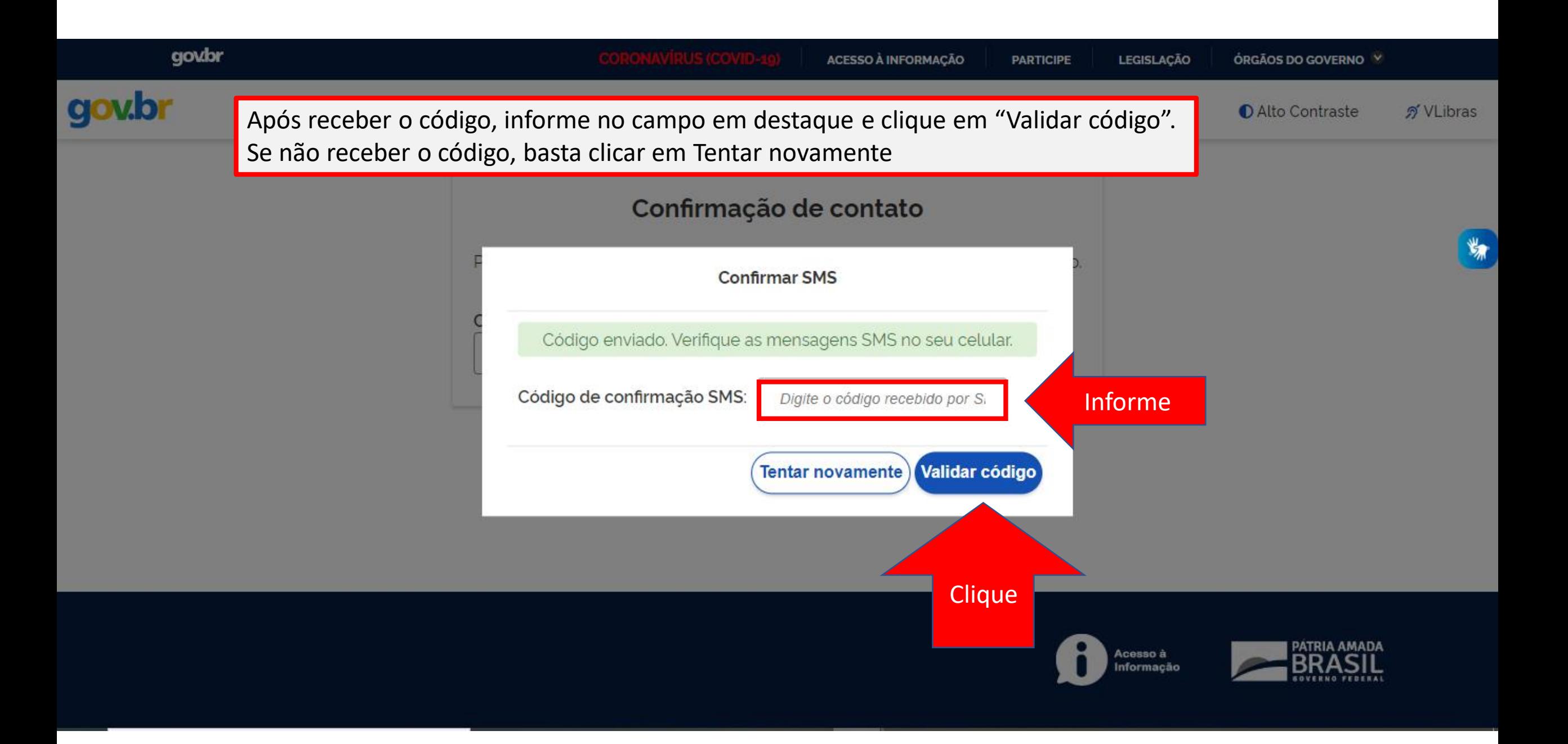

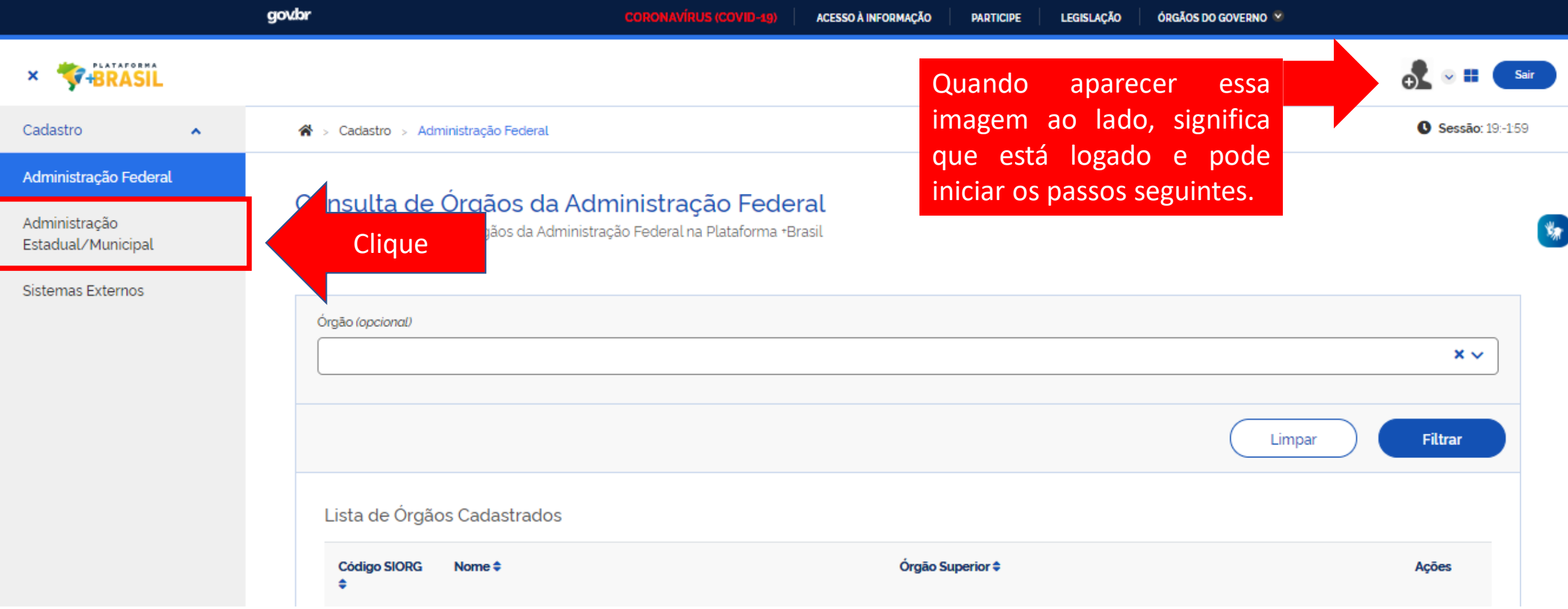

Para iniciar o cadastro de novos usuários, o cadastrador deve clicar em sua esfera (Administração Federal ou **Administração Estadual/Municipal).**

**\*Vamos cadastrar um novo usuário municipal como exemplo.**

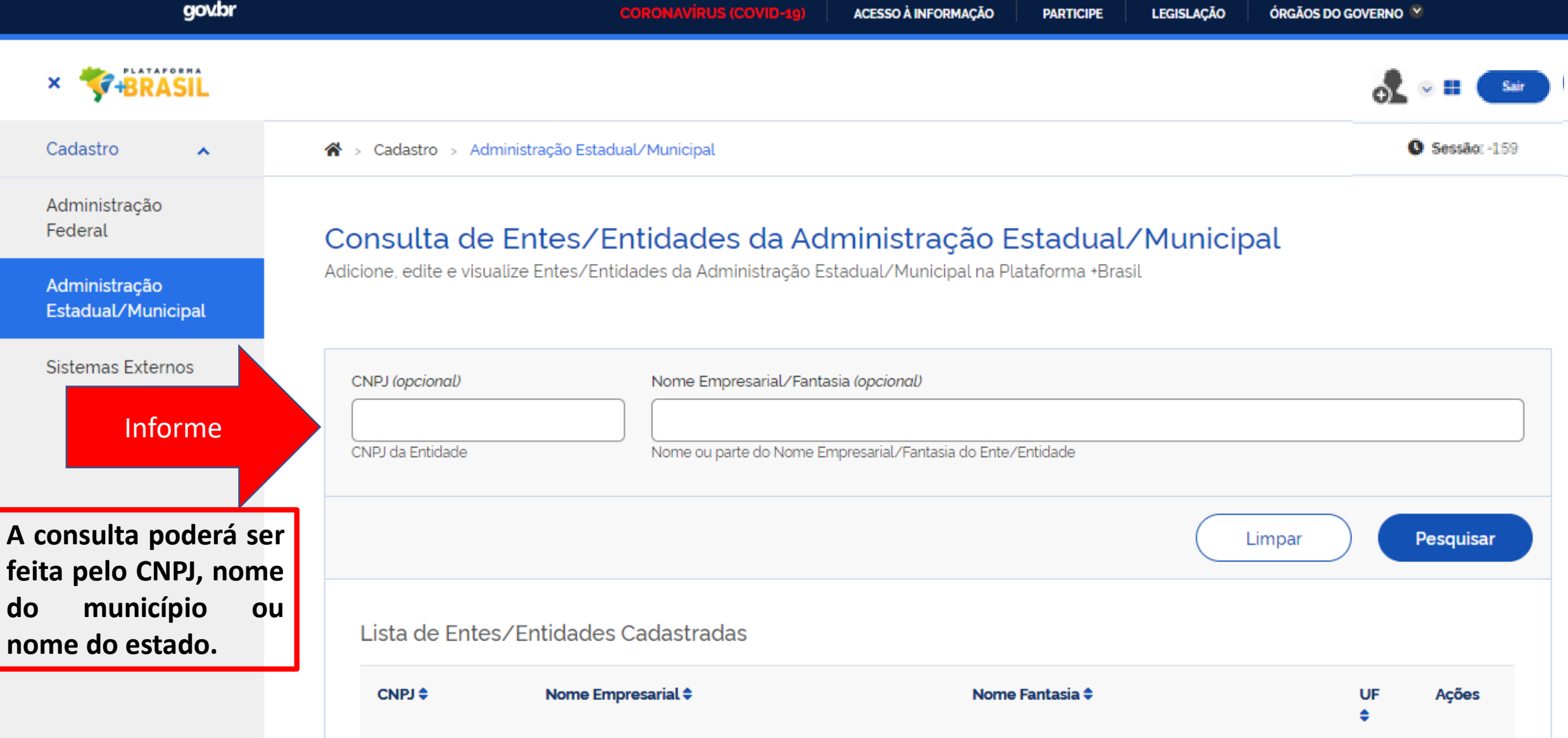

酱

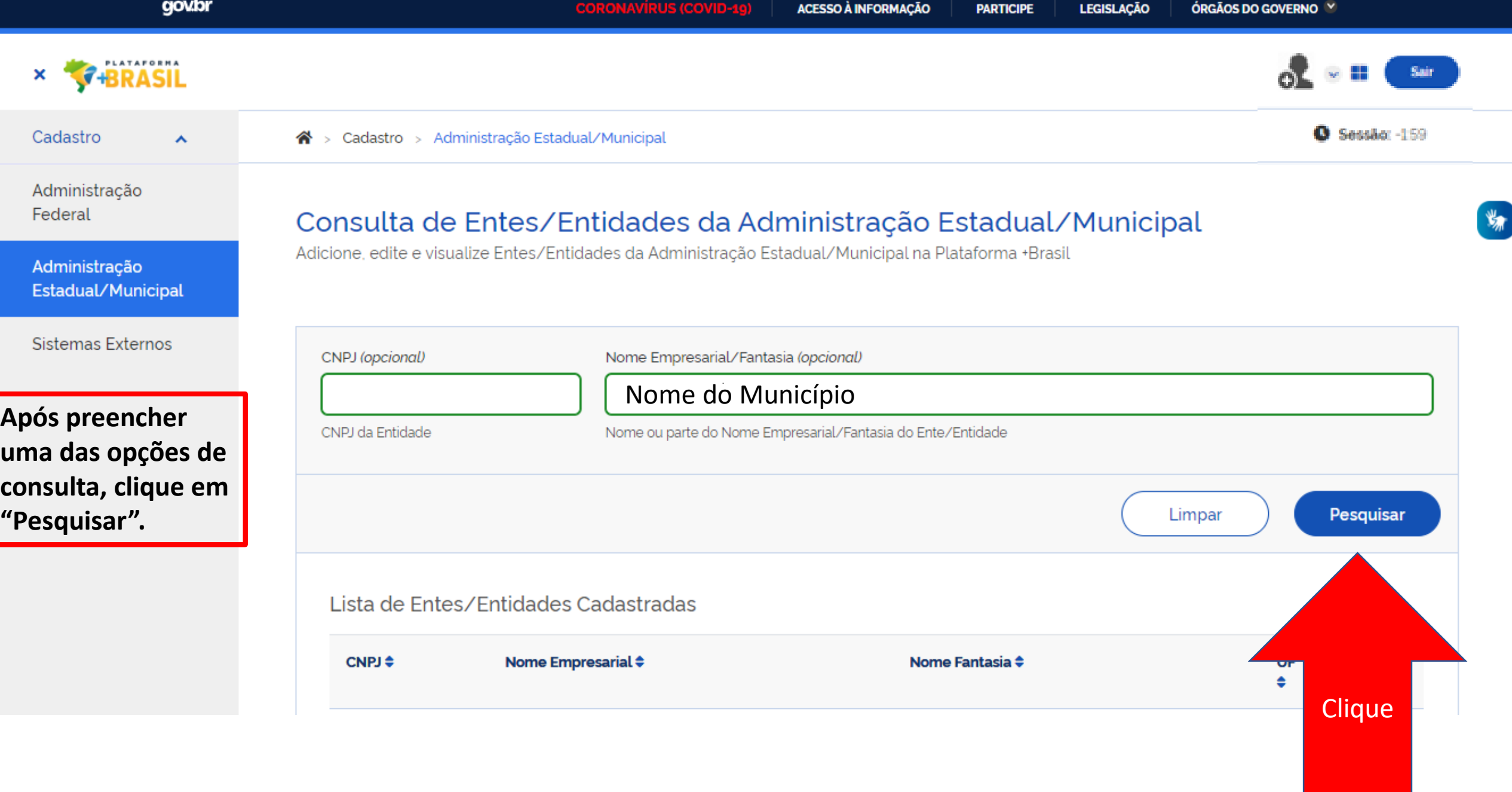

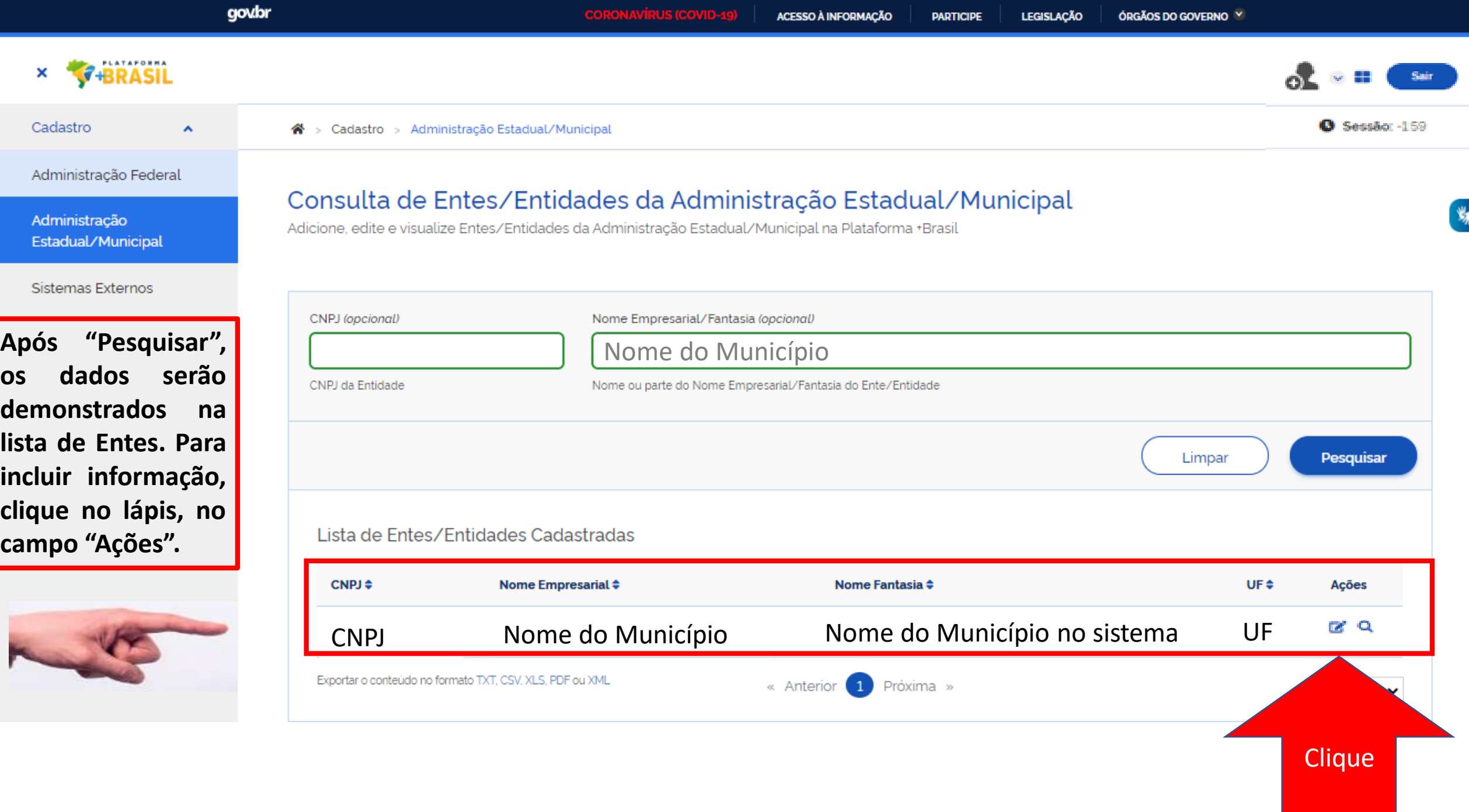

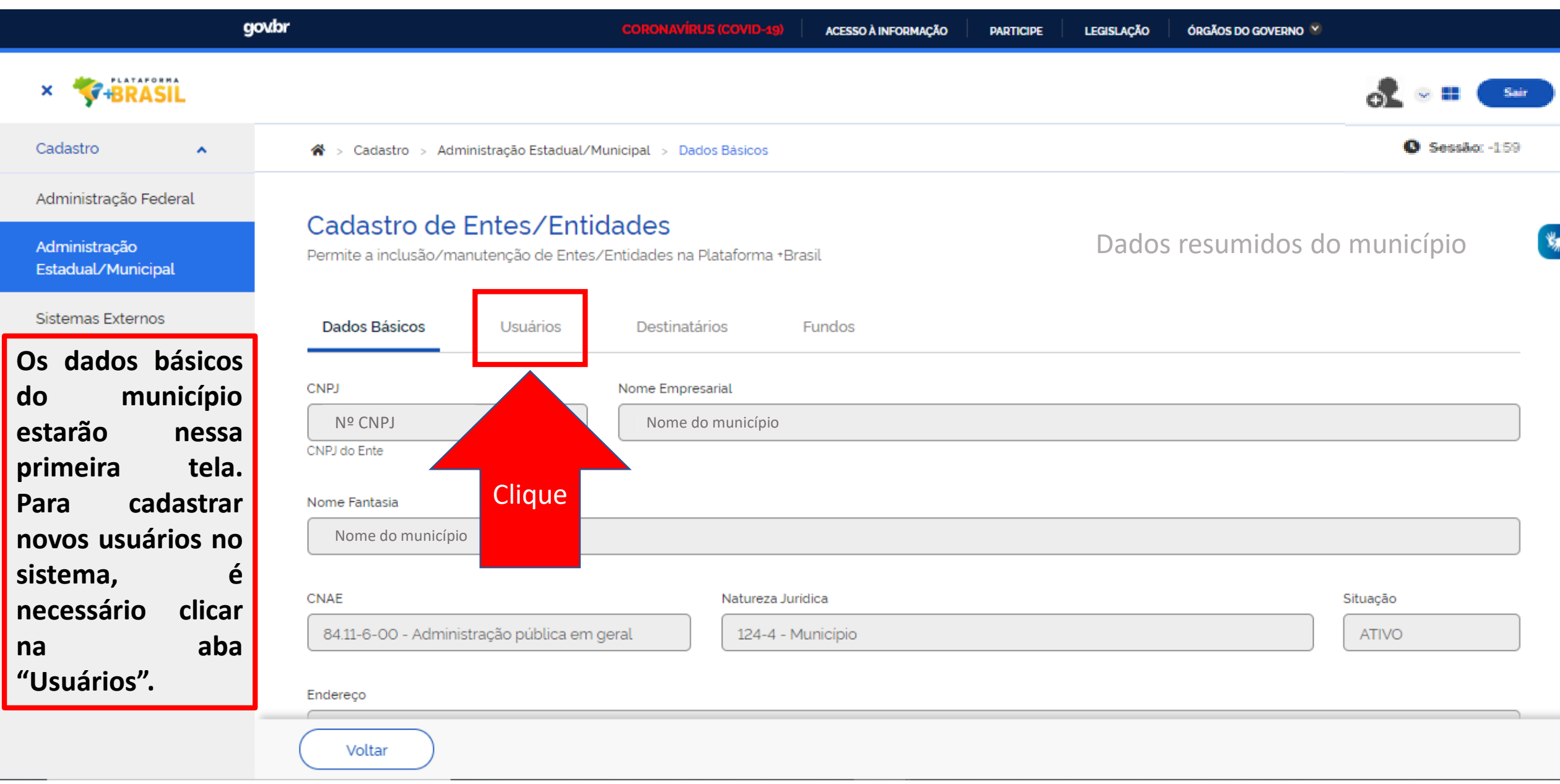

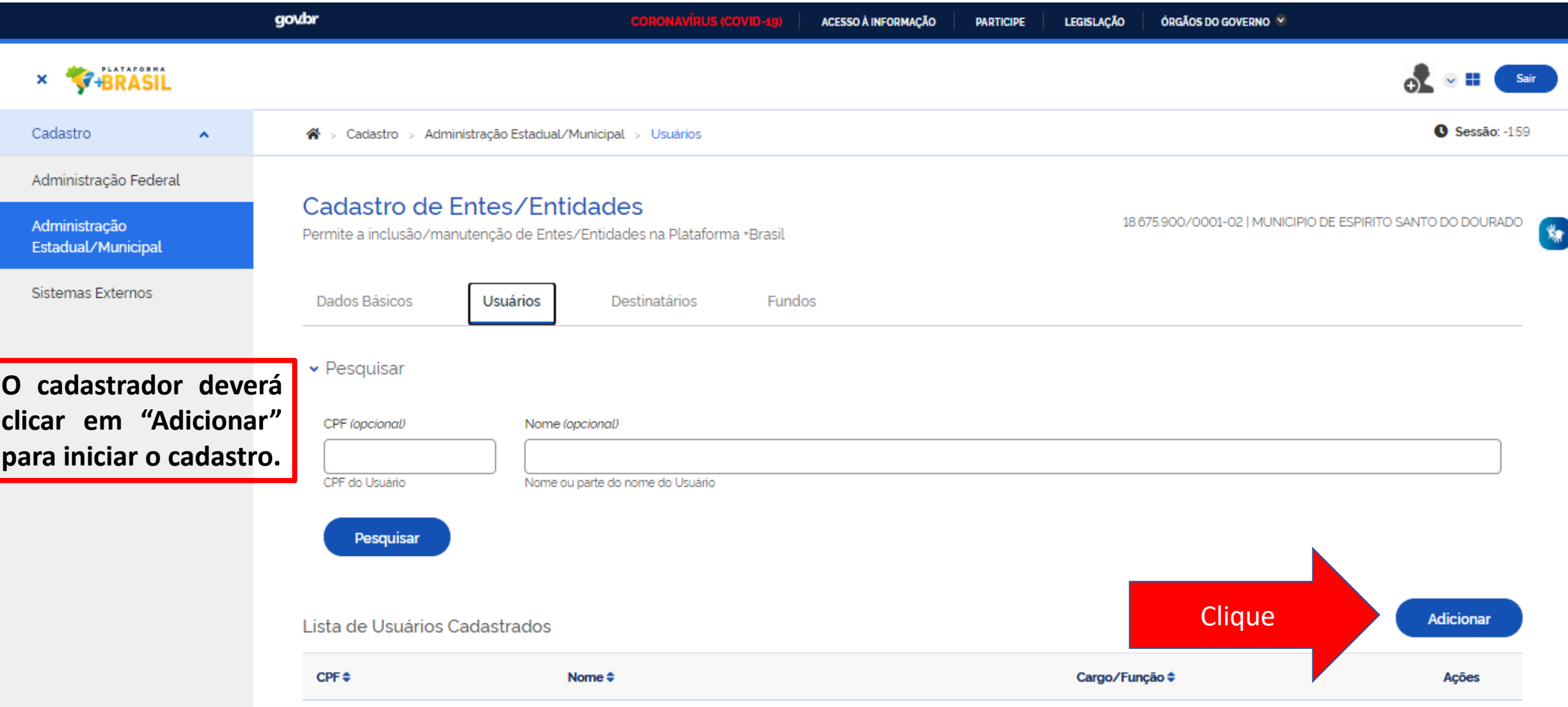

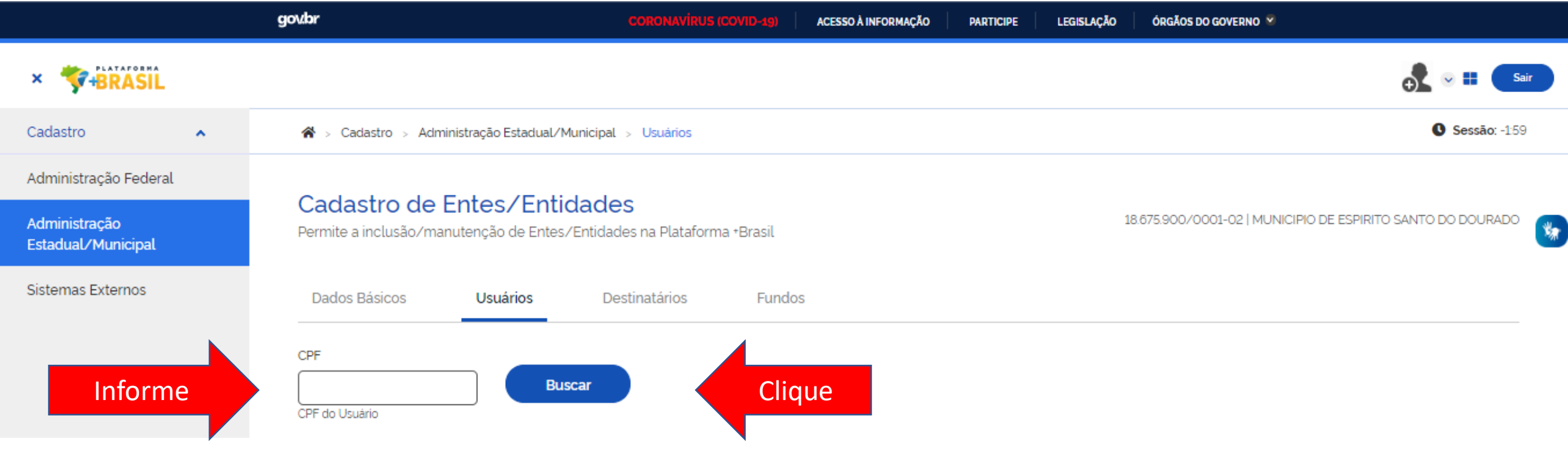

**Informe o CPF do NOVO usuário, e clique em "Buscar".**

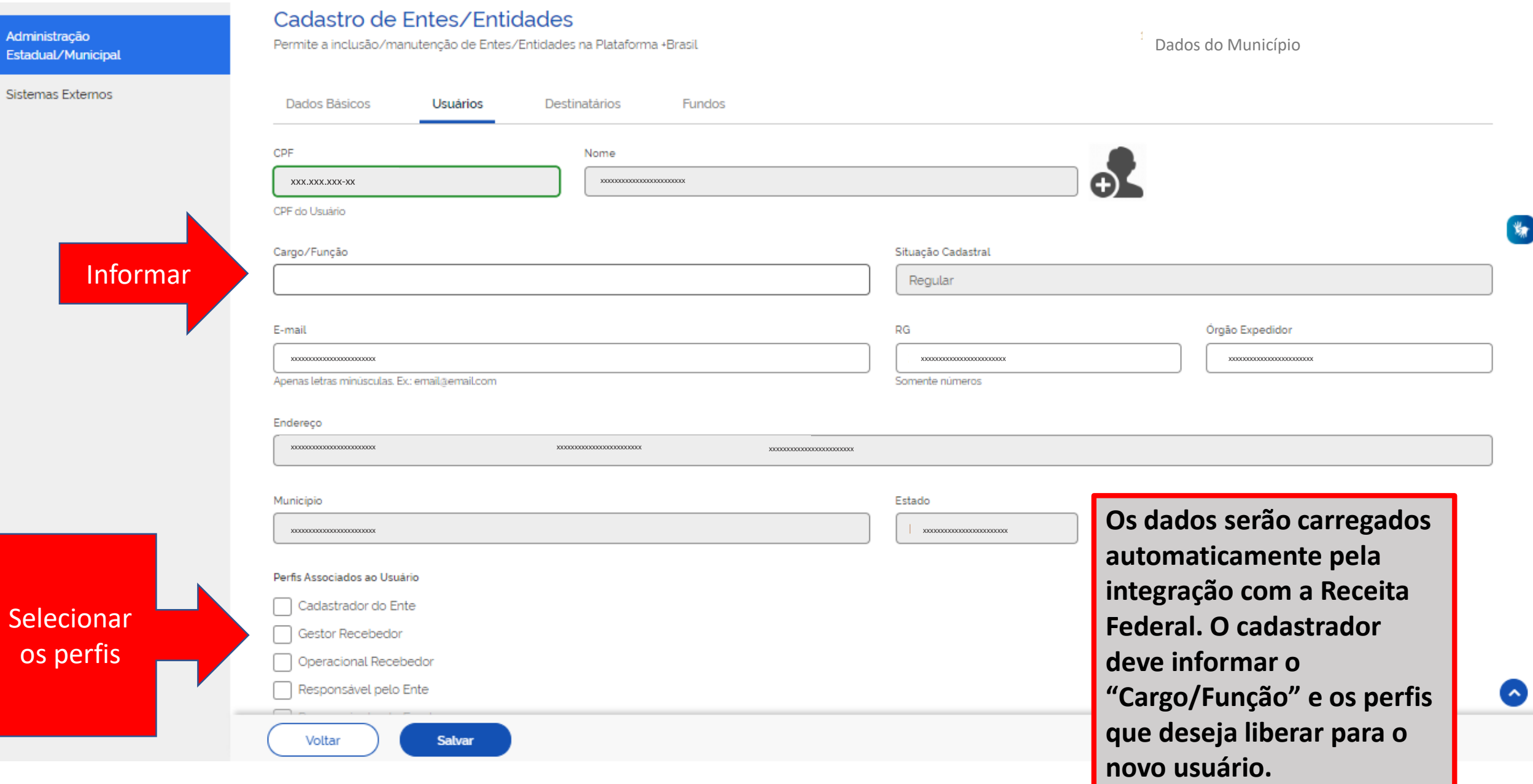

 $\frac{d\mathbf{r}}{d\mathbf{r}}$ 

# Qual perfil devo cadastrar?

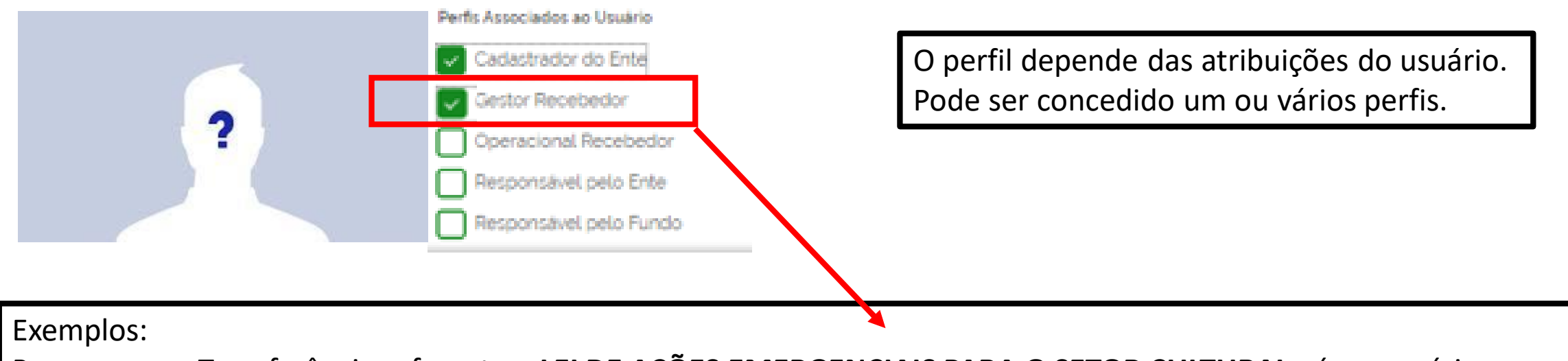

Para operar a Transferência referente a **LEI DE AÇÕES EMERGENCIAIS PARA O SETOR CULTURAL**, é necessário o perfil de **Gestor Recebedor.** 

Para dar ciência na transferência especial, é necessário o perfil de **Gestor Recebedor.**

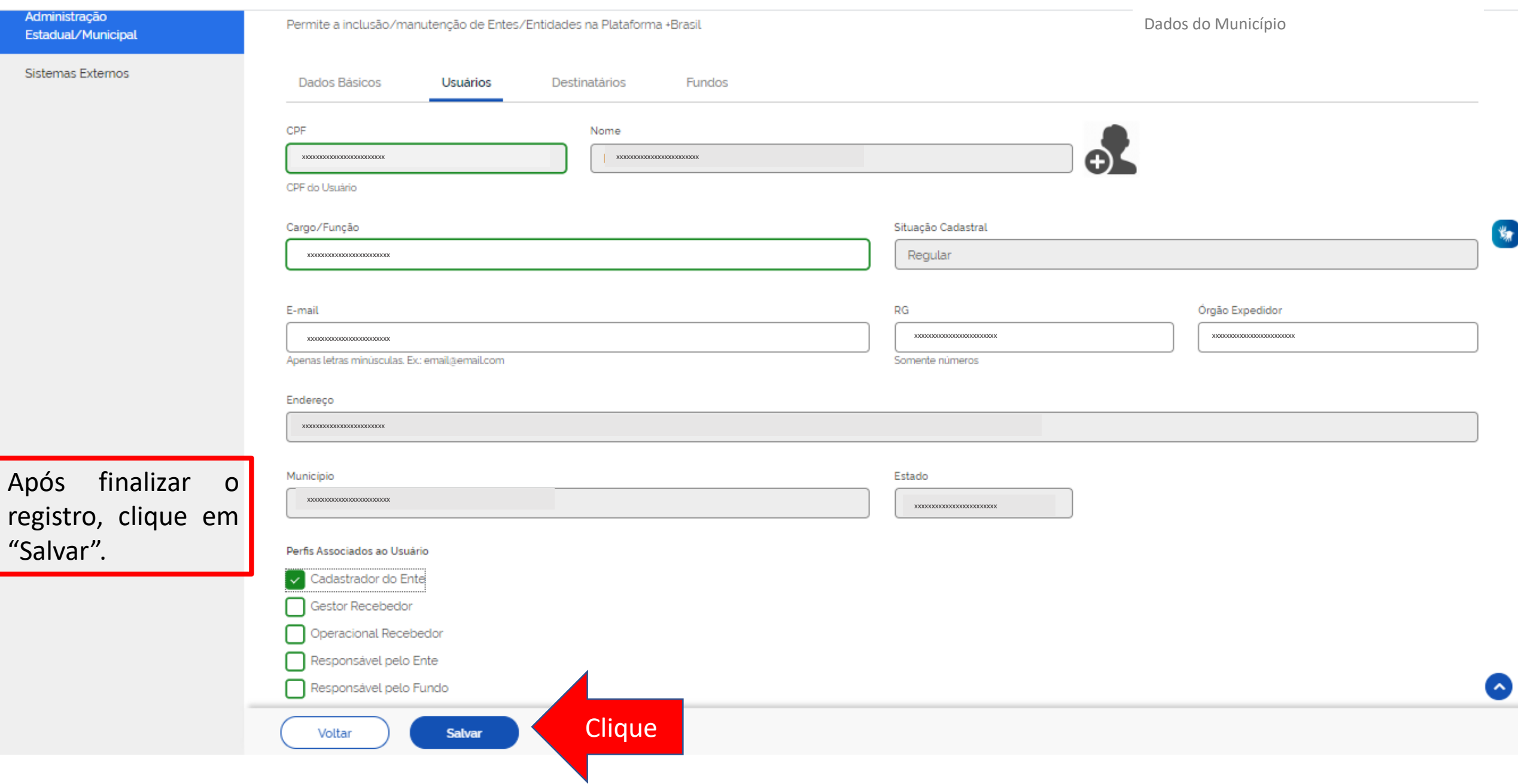

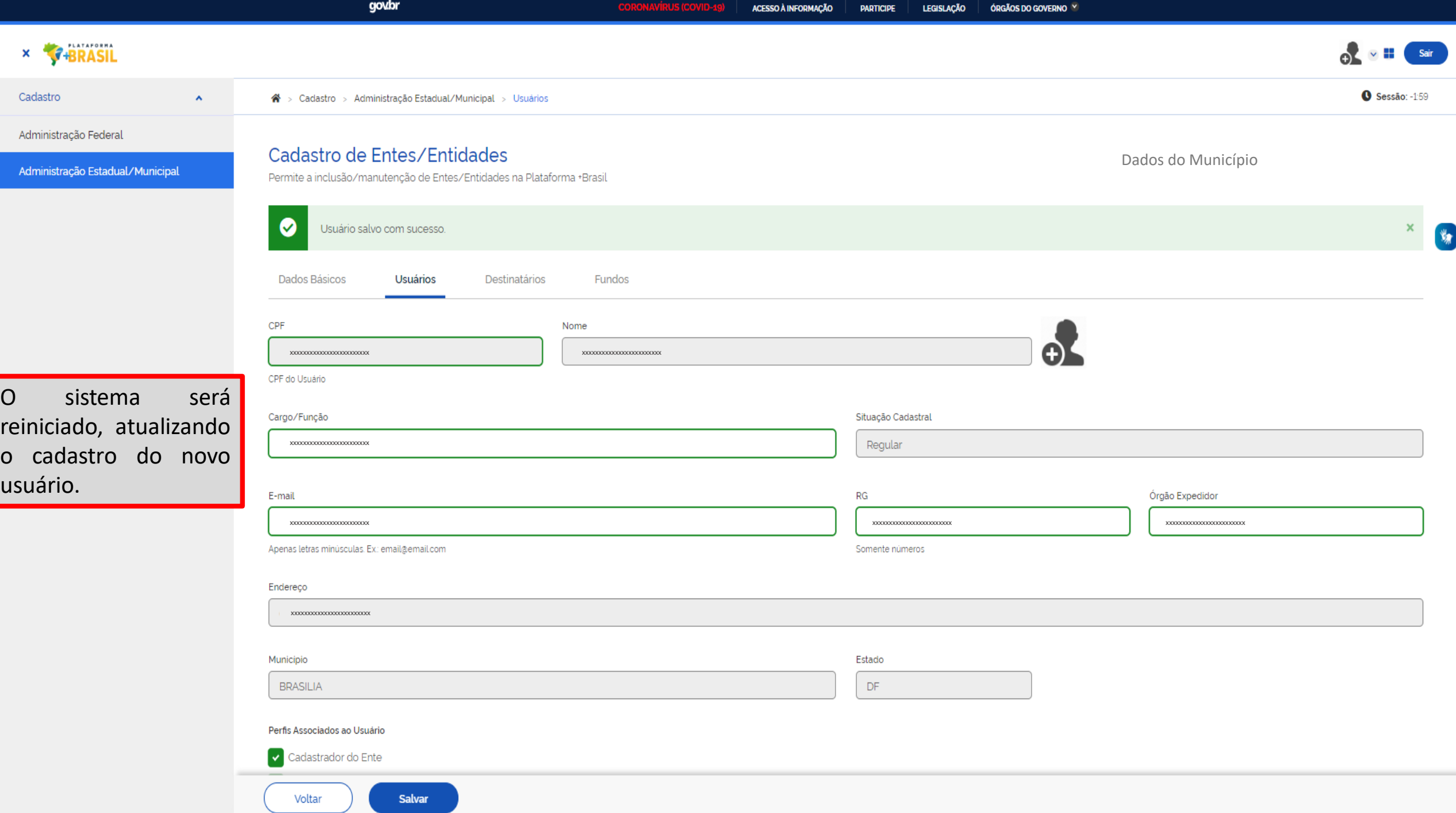

Esses passos podem ser seguidos para atualizar alguma informação nos cadastros existentes.

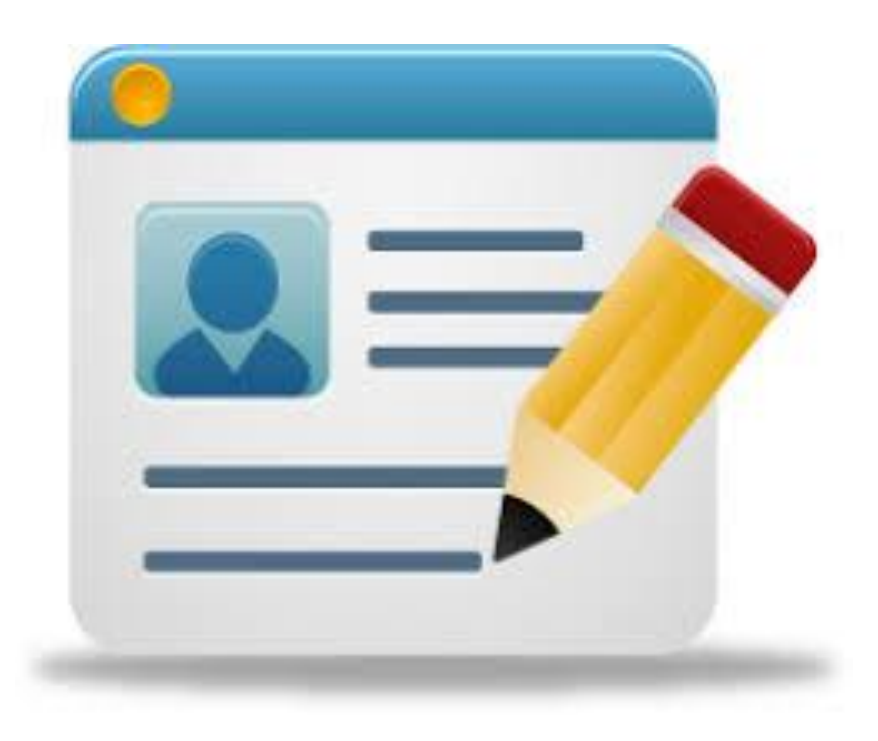

## DÚVIDAS

- Antes de enviar seu questionamento, verifique se sua dúvida não pode ser sanada com as orientações aqui disponibilizadas.
- Caso as informações não solucionem seu questionamento, a equipe de atendimento disponibiliza opções para o registro de suas manifestações.
- **0800-978-9008** (segunda-feira a sexta-feira, das 8h às 18h)
- [https://portaldeservicos.planejamento.gov.br/citsmart/pages/login/l](https://portaldeservicos.planejamento.gov.br/citsmart/pages/login/login.load) ogin.load

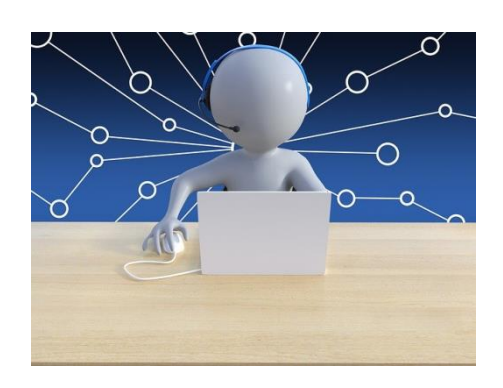

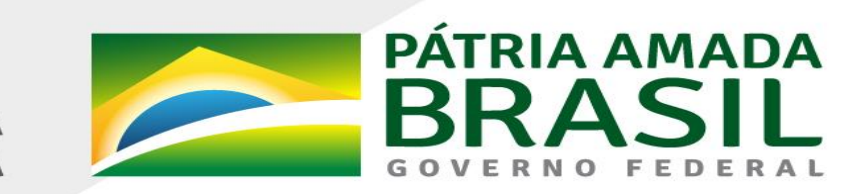

MINISTÉRIO DA<br>**ECONOMIA** 

www.economia.gov.br